# @karnil

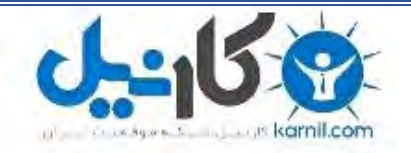

**کارنیل، بزرگترین شبکه موفقیت ایرانیان می باشد، که افرادی زیادی توانسته اند با آن به موفقیت برسند، فاطمه رتبه 11 کنکور کارشناسی، محمد حسین رتبه86 کنکور کارشناسی، سپیده رتبه 3 کنکور ارشد، مریم و همسرش راه اندازی تولیدی مانتو، امیر راه اندازی فروشگاه اینترنتی،کیوان پیوستن به تیم تراکتور سازی تبریز، میالد پیوستن به تیم صبا، مهسا تحصیل در ایتالیا، و..... این موارد گوشه از افرادی بودند که با کارنیل به موفقیت رسیده اند، شما هم می توانید موفقیت خود را با کارنیل شروع کنید.**

**برای پیوستن به تیم کارنیلی های موفق روی لینک زیر کلیک کنید.**

### *[www.karnil.com](http://www.karnil.com/)*

**همچنین برای ورود به کانال تلگرام کارنیل روی لینک زیر کلیک کنید.**

*https://telegram.me/karnil*

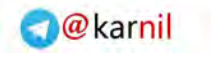

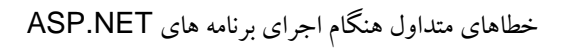

### **خطاهاي متداول هنگام اجراي برنامه هاي NET.ASP**

#### **: مقدمه**

-158

 يكي از مواردي كه افراد تازه كار هنگام شروع به استفاده از Net. studio Visual با آن مواجه مي شوند خطاهاي عجيبي است كه عموما در هيچ كتابي راه حلي براي آنها ذكر نشده است و پس از مواجه شدن با تعدادي از آنها دلسرد شده و شروع به ناسزاگويي به تكنولوژي جديد مي نمايند! و نهايتا پس از چند سعي نافرجام عطاي اين تكنولوژي را به لقايش بخشيده و به سراغ تكنولوژي هاي مشابه ساده تر مي روند. در اين قسمت سعي شده است متداول ترين خطاهايي كه يك برنامه نويس ASP.NET هنگام اجراي برنامه هايش با آنها روبرو مي شود ، به همراه ارائه راه حل هاي آنها بررسي شوند.

#### **: خطاي اول**

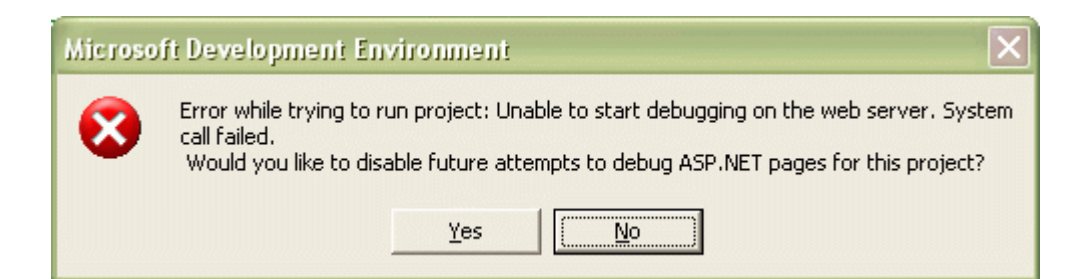

عموما اگر تعداد زيادي صفحه ي aspx در محيط VS.NET باز باشند با اين خطا مواجه خواهيد شد (هر چقدر توانايي هاي سخت افزاري سيستم شما بيشتر باشد كمتر با اين خطا مواجه مي شويد). بنابراين تعدادي و يا همه ي آنها را بسته (شكل زير) و سپس اقدام به اجراي برنامه نماييد.

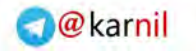

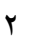

خطاهاي متداول هنگام اجراي برنامه هاي NET.ASP

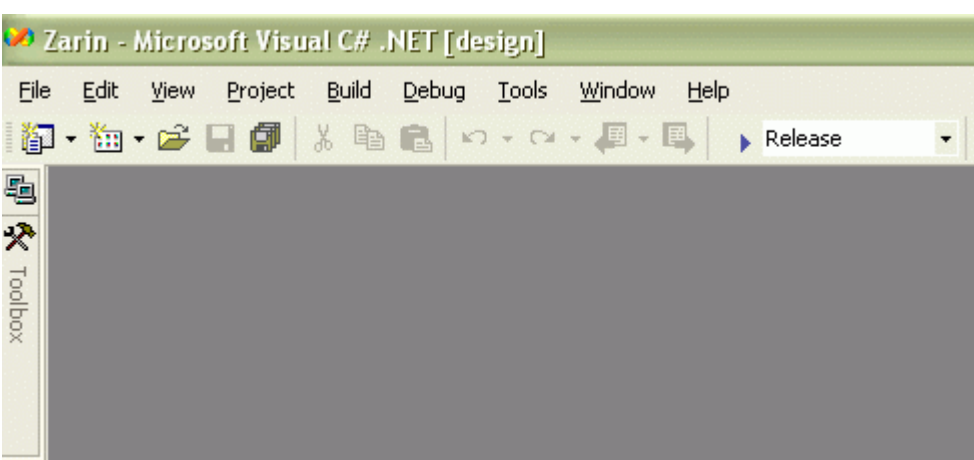

در شكل فوق هيچ وب فرمي در محيط NET.VS . باز نيست بنابراين خطاي فوق رخ نخواهد داد.

#### **: خطاي دوم**

958

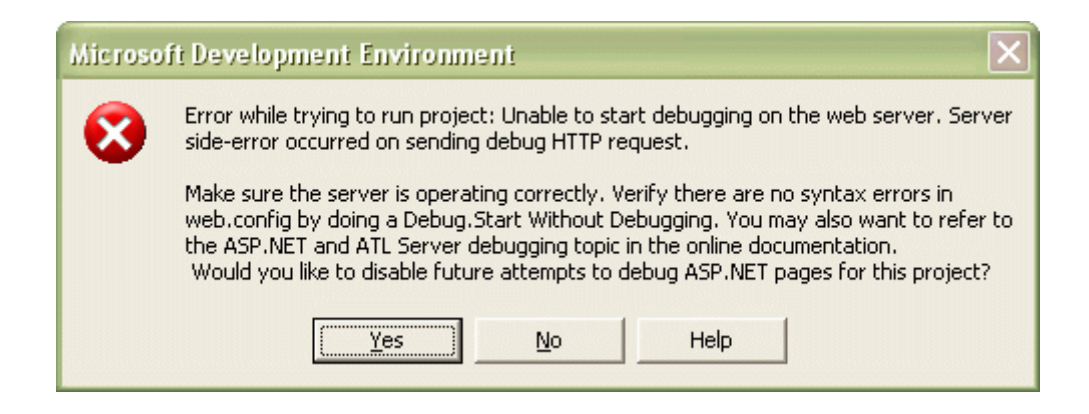

خطاي فوق يكي از شايع ترين ها است! و دلايل زيادي هم مي تواند داشته باشد. اما قبل از تصميم گيري و اجراي هر عملي ، روش زير را دنبال نماييد تا علت واقعي خطا را پيدا نماييد:

 به IIS مراجعه كنيد و سپس فولدر مجازي برنامه ي خود را بيابيد. سپس فايلي دلخواه از اين مجموعه را انتخاب كرده و روي آن كليك راست نماييد (شكل زير) . سپس بر روي گزينه ي browse كليك كنيد تا صفحه در مرورگر وب . اجرا شود خطايي كه ظاهر خواهد شد بسيار راه گشا است.

( اين خطا خطايي كه در مرورگر مشاهده مي شود) دليل واقعي اجرا نشدن برنامه را نمايش مي دهد و متاسفانه NET.VS در اين زمينه خطاي واضحي را گوشزد نمي كند. بنابراين از ديالوگ فوق نتيجه گيري خاصي را نمي توان انجام داد.

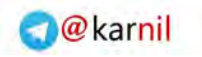

خطاهاي متداول هنگام اجراي برنامه هاي NET.ASP

**ی کانیل** 

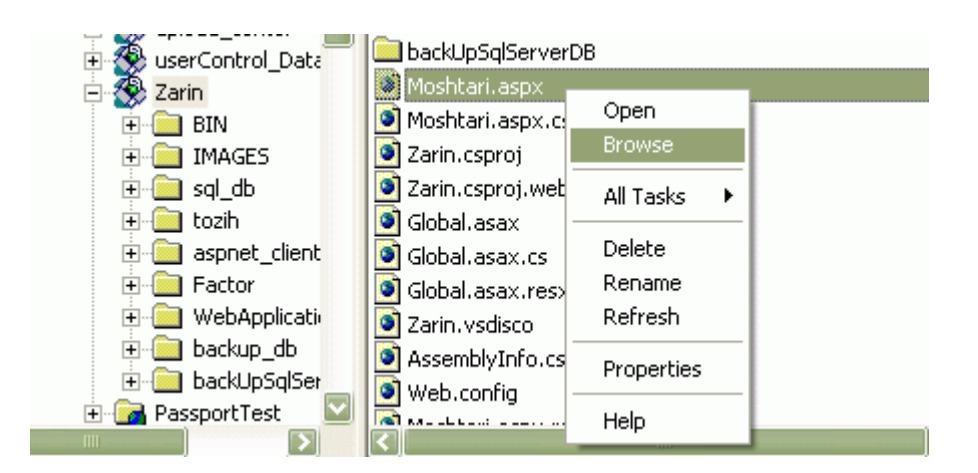

با استفاده از IIS مي توان به سادگي يك فايل را در مرورگر اجرا نمود و دليل خطاي واقعي را دريافت.

· ) الف دستكاري ناخواسته ي config.web هر گونه ( error syntax در اين ف )ايل

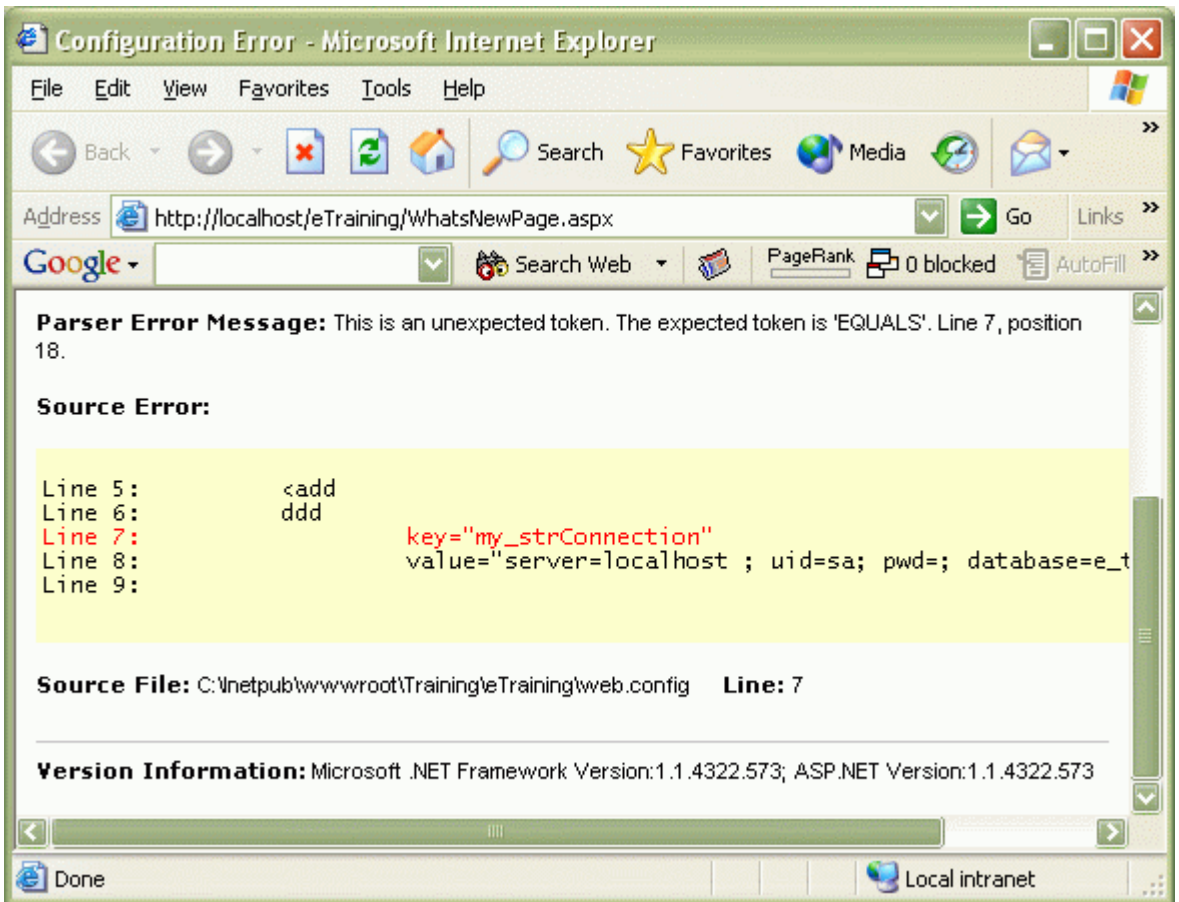

 اگر سهوا و يا عمدا فايل config.web داراي خطاي دستوري باشد ، حتما خطاي دوم ذكر شده در اين قسمت حاصل . خواهد گرديد براي مثال در شكل فوق يك ddd در اين فايل بي جهت اضافه شده است.

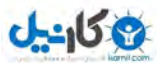

خطاهاي متداول هنگام اجراي برنامه هاي NET.ASP

· ب) مشكلات سيستم هاي فارسي!

از منوي file گزينه ي save with advanced options را براي فايل web.config انتخاب نماييد. اگر encoding فايل ذكر شده .utf-8 without sig بود (شكل زير) ، حتما خطاي فوق حاصل خواهد گرديد. با تغيير encoding به .sig **with** -8utf مشكل حل مي گردد.

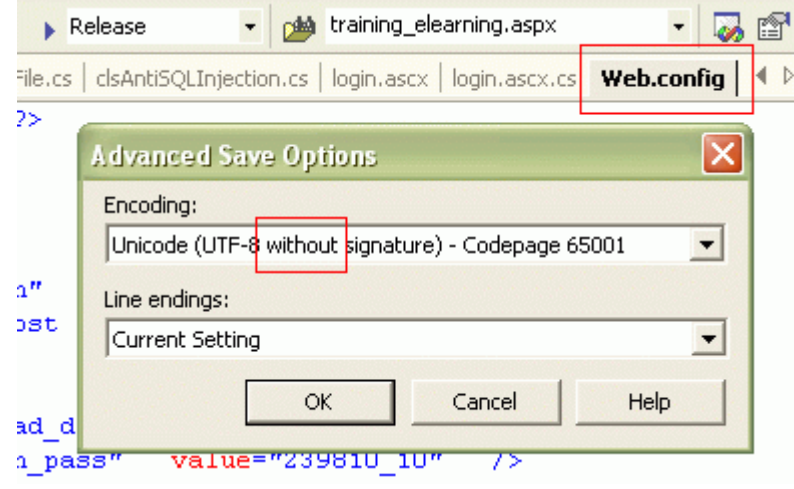

- · ج) مي خواهيد برنامه ي NET.ASP ايي را اجرا نماييد كه به فولدر آن دايركتوري مجازي نسبت داده نشده است ( اين مورد در خطاي هفتم با تصوير بررسي مي گردد) .
- · د) گاهي از اوقات هم ، خطايي كه در NET.VS مشاهده نموديد بدين معنا مي باشد كه دات نت فريم ورك سيستم شما صدمه ديده است. عموما اگر IIS پس از نصب دات نت فريم ورك ، نصب گردد اين اتفاق رخ . مي دهد براي نصب مجدد دات نت فريم ورك بايد به صورت زير عمل نمود:

 سي دي پنجم و يا سي دي سوم نصب ويژوال استوديو دات نت (بسته به محل خريد سي دي ها نگارش (!) و يا ويژوال استوديو) حاوي برنامه ي نصاب دات نت فريم ورك است (شكل زير) . با كليك نمودن بر روي آن ، دات نت فريم مجددا نصب نخواهد شد!

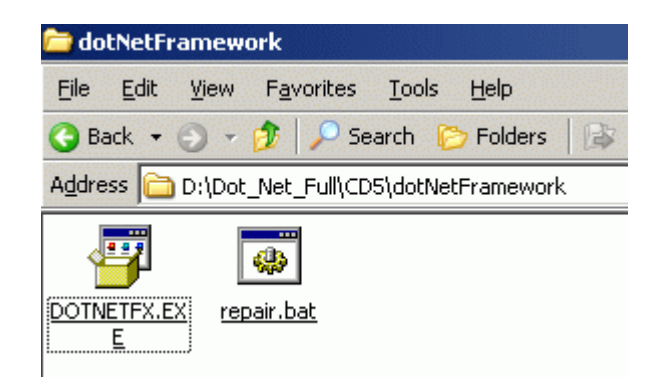

**كليه حقوق اين اثر متعلق به سايت [org.barnamenevis.www](http://www.barnamenevis.org) . مي باشد** 

٤

**O**karnil

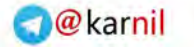

خطاهاي متداول هنگام اجراي برنامه هاي NET.ASP

-158

- براي نصب مجدد دات نت فريم ورك به صورت زير عمل نماييد :
	- .۱ نوت پد ويندوز را باز كنيد و سپس داخل آن بنويسيد:

dotnetfx.exe /t:c:\temp /c:"msiexec.exe /fvecms c:\temp\netfx.msi"

- ۲. اكنون فايل را با پسوند bat ذخيره كنيد (اينكار ساده تر از اجراي دستور فوق از طريق command line ) .مي باشد
- .۳ با اجراي بچ فايل درست شده درون دايركتوري جاري نصاب دات نت فريم ورك كه اكنون آنرا بر روي رايانه ي خود كپي كرده ايد ، دات نت فريم ورك وادار به نصب مجدد خواهد شد. سپس كامپيوتر را ريست .نماييد
	- · )ه آفلاين بودن

اگر اينترنت اكسپلورر شما در حالت آفلاين باشد باز هم نمي توانيد هيچ برنامه ي NET.ASP ايي را اجرا نماييد :

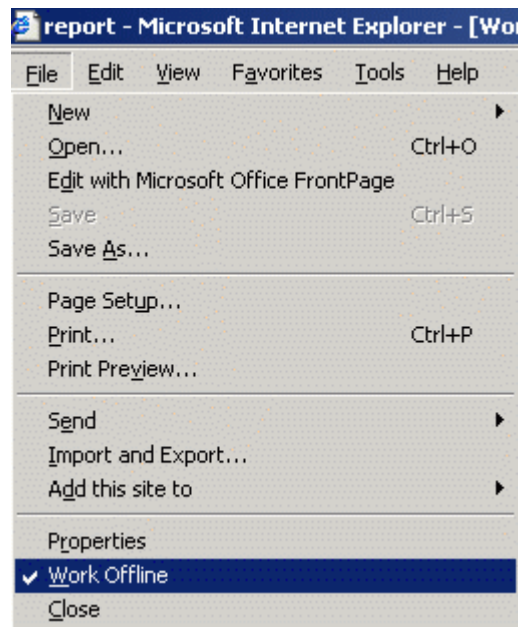

و صرفا با برداشتن تيك فوق مشكل حل مي شود.

unable to start debugging on the web server  $($   $\bullet$ 

 آيا شما در كامپيوتر خود جزو گروه ديباگرها تعريف شده ايد؟ حتی ممکن است ادمین یک سیستم هم جزو این گروه نباشد. بنابراین چک کنید که آیا در این گروه حضور دارید يا نه؟ (شكل زير) در غير اينصورت به يوزر مورد نظر خود دسترسي استفاده از اين گروه را بدهيد ( آنرا add كنيد ) .

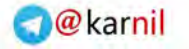

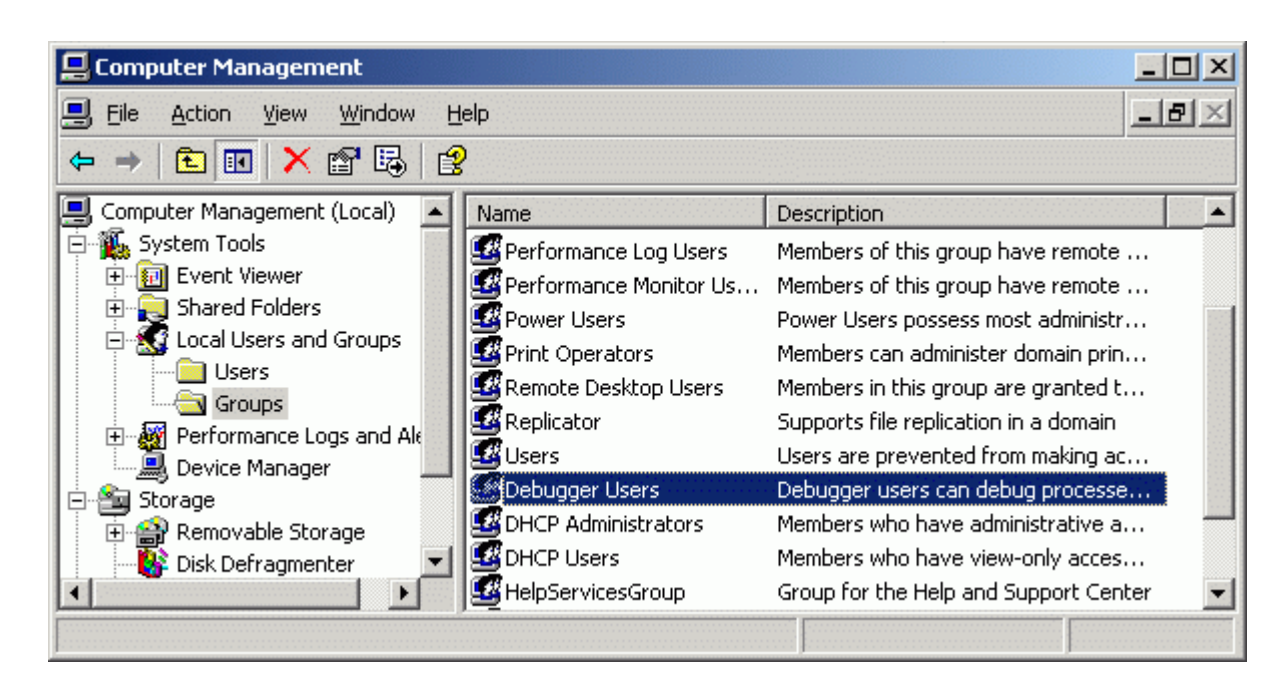

· ز) آيا هنگام ايجاد پروژه ي جديد بجاي نام كامپيوتر ، IP آنرا براي مسير دهي وارد كرده ايد؟ برای رفع اين مشكل در قسمت security مربوط به Internet options اينترنت اكسپلورر ، اين IP را به آدرس های Trusted اضافه نماييد ( شكل زير ) .

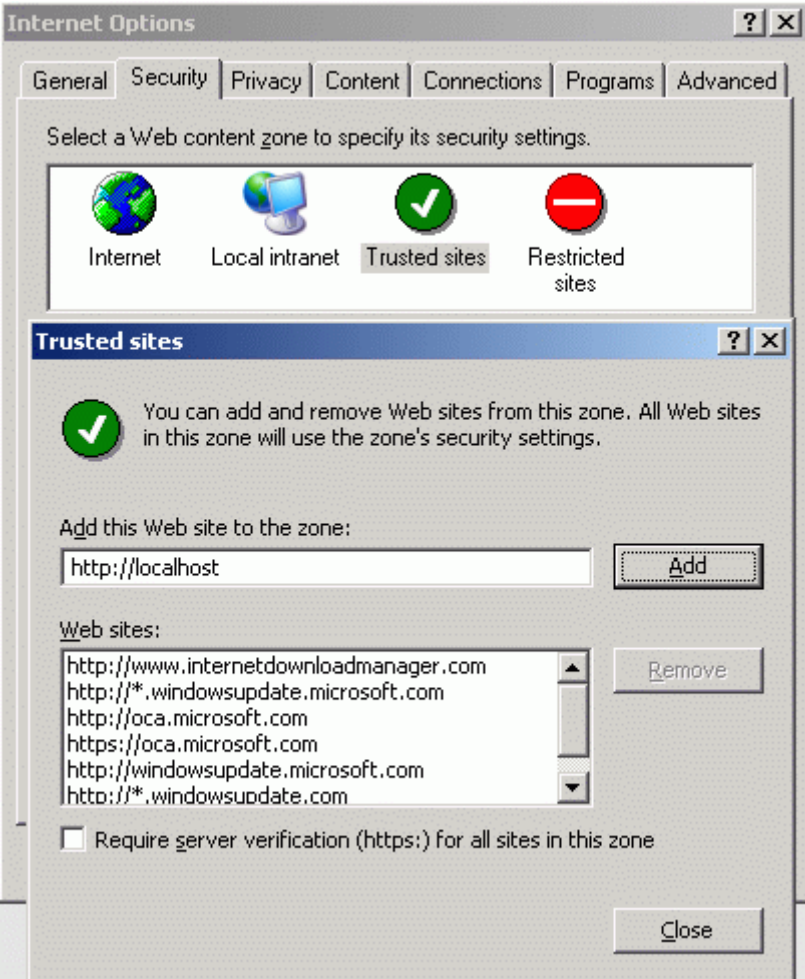

- ٧
- · ح) آيا در فايل config.web ويژگي debug به true تنظيم شده است؟ در غيراينصورت راه به جايي !نخواهيد برد
- · ط) آيا تنظيمات امنيتي IIS شما صحيح است؟ ( به قسمت security directory مربوط به site web Default در IIS مراجعه نماييد و سپس دسترسي anonymous و integrated windows بايد فعال باشند (اشكال .))زير

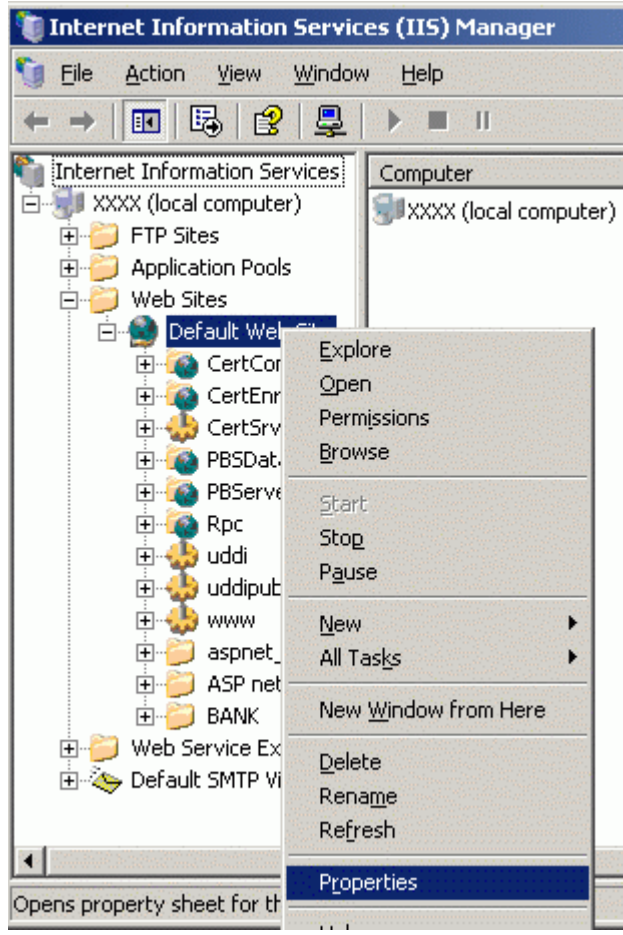

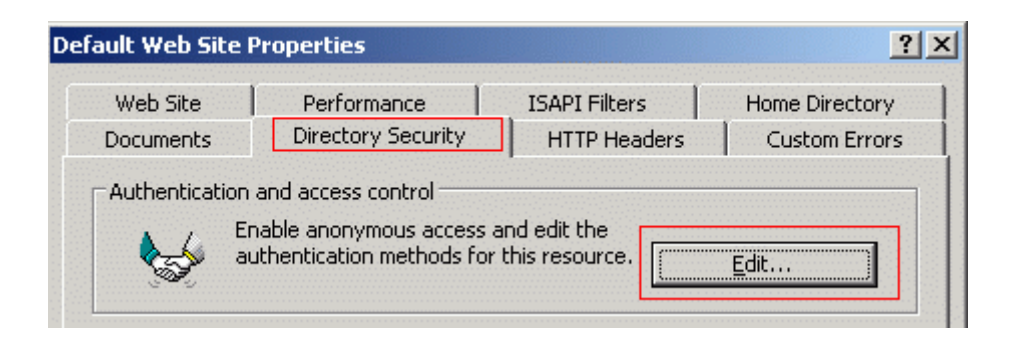

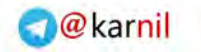

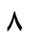

**U-158** 

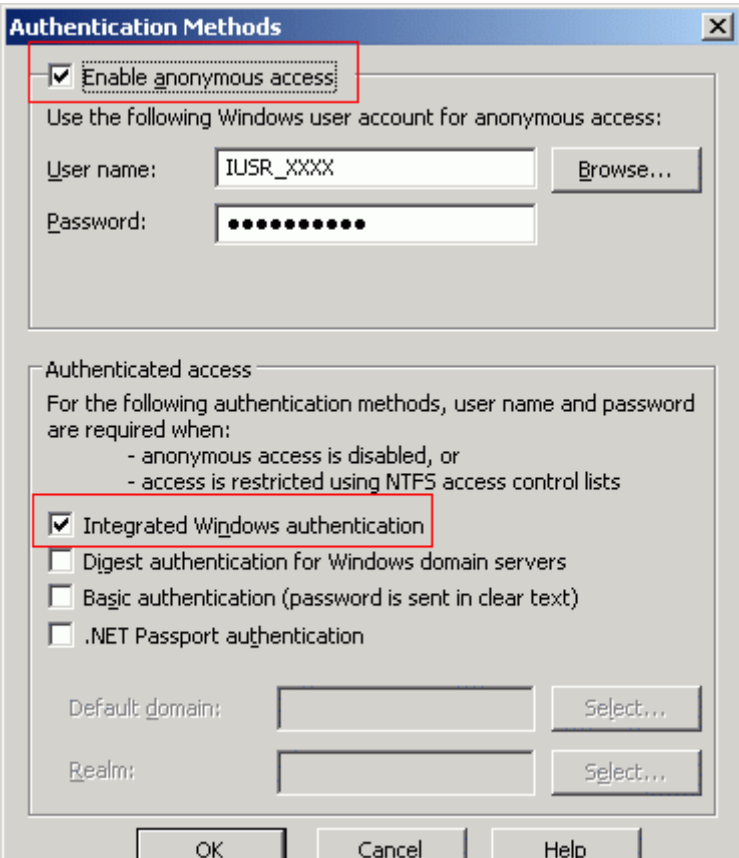

**: خطاي سوم** 

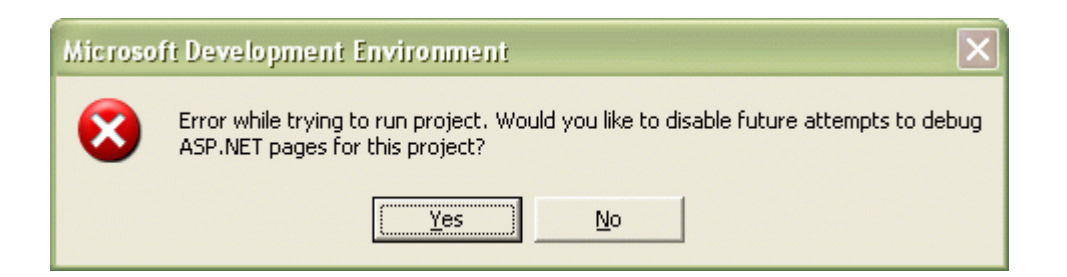

اگر در حاليكه يك برنامه ي ASP.NET توسط VS.NET اجرا شده است ، سعي در اجراي برنامه ي ASP.NET ديگري نماييد با خطاي فوق مواجه خواهيد شد. بنابراين برنامه اول را بسته سپس اقدام به اجراي برنامه ي ديگر نماييد.

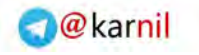

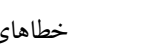

**:خطاي چهارم** 

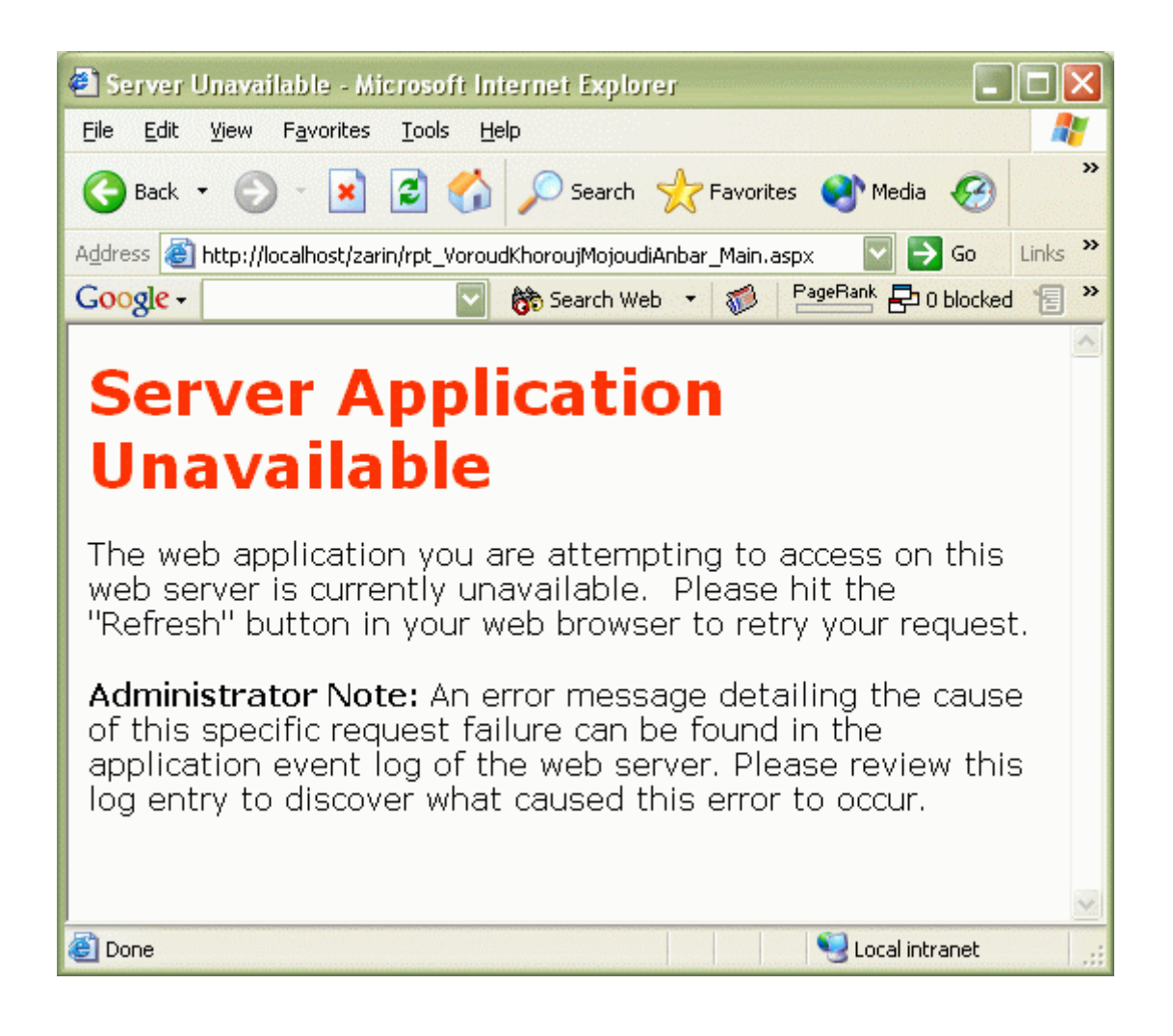

 اين مورد عموما بر روي كامپيوترهاي سرور كه دومين كنترولر هستند رخ مي دهد (همچنين پس از اعمالي پچ هاي امنيتي اينترنت اكسپلورر نيز ممكن است شاهد اين خطا باشيد ) . براي رفع آن بايد قدم به قدم موارد زير را انجام دهيد تا از خطاي فوق رهايي يابيد! ( هرچند در نگارش يك و يك دهم دات نت فريم ورك اين مورد برطرف شده است )

نوت پد ويندوز را گشوده و دستورات زير را در آن تايپ نماييد و در آخر فايل را با نام fixup.cmd ذخيره كنيد. با اجراي اين بچ فايل (windows NT command script) خودبخود دسترسي هاي لازم براي يوزر مربوط به ASP.NET ايجاد مي گردد و مشكل فوق حل خواهد گرديد.

REM This batch file addresses issues that exist with MS03-32 with REM V1.0 of ASP.NET on Windows XP only REM If you have any other configuration, you should not need to run this @echo off

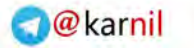

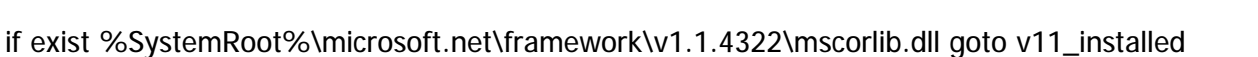

REM "Changing to the Framework install directory" cd /d %SystemRoot%\microsoft.net\framework\v1.0.3705

echo "Stopping IIS" iisreset /stop echo "----------------------"

echo "Stopping the ASP.NET state service if it is running" net stop aspnet\_state echo "----------------------"

echo "Deleting the ASPNET account" net user ASPNET /delete echo "----------------------"

echo "Creating a new ASPNET account with a temporary password" net user ASPNET 1pass@word /add echo "----------------------"

echo "Launching runas to create a profile" echo "You will see a command window being created" echo "type 1pass@word when prompted for the temporary password" runas /profile /user:ASPNET cmd.exe echo "----------------------"

echo "Re-registering ASP.NET and the ASPNET account" aspnet\_regiis -i echo "A new random password has been autocreated for the ASPNET account" echo "----------------------"

echo "Restarting IIS" iisreset /start echo "----------------------"

echo "The workaround has been applied" echo "Please try accessing an ASP.NET page" echo "If you have any custom access controls settings for the ASPNET account," echo "you will need to recreate them" echo "If you were running the ASP.NET state service, you'll need to restart it" goto done

:v11\_installed echo "Version 1.1 appears to be installed, you should not need to run this file"

:done

**: خطاي پنجم**  مجوز ذخيره سازي اطلاعات بر روي فايلهاي mdb و همچنين ايجاد و ذخيره اطلاعات در فايلها روي سرور

گاهي از اوقات نمي توانيد هيچگونه اطلاعاتي را بر روي فايلهاي mdb ذخيره نماييد و پيغام query must be an ...updatable را دريافت مي كنيد و يا به محض اجراي كد ذخيره سازي اطلاعات بر روي فايلي ، صفحه ي خطا نمايان . مي شود

برای رفع این مشکل روی فولدر برنامه کلیک راست نموده و در قسمت permissions آن ، به کاربرهایی با نام asp و aspnet و امثال اينها ، دستري full به فولدر را بدهيد تا مشكل حل گردد (اشكال زير).

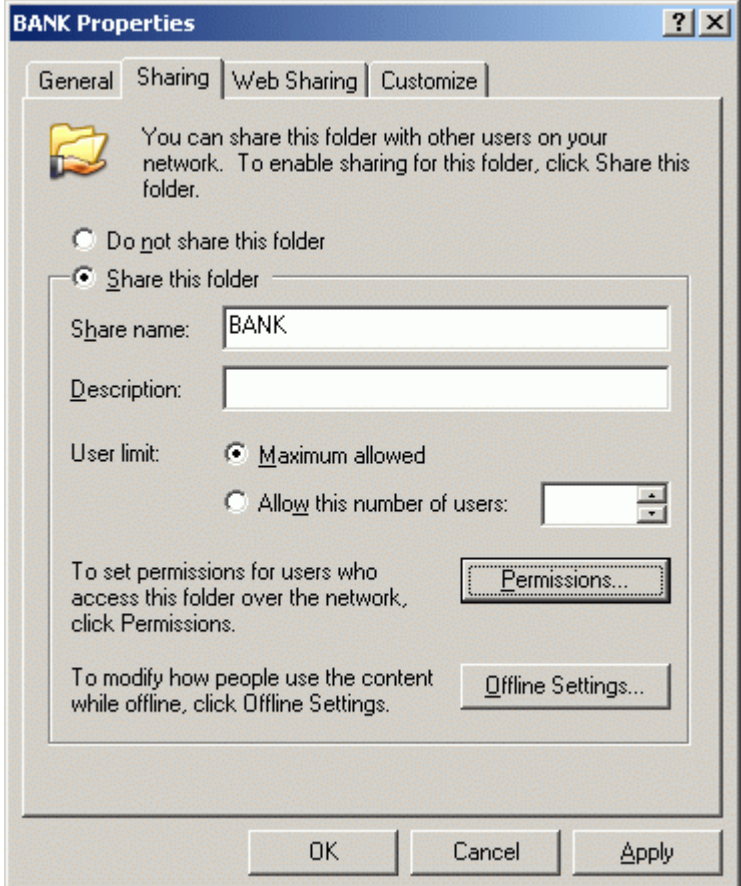

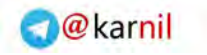

**گاہیل** 

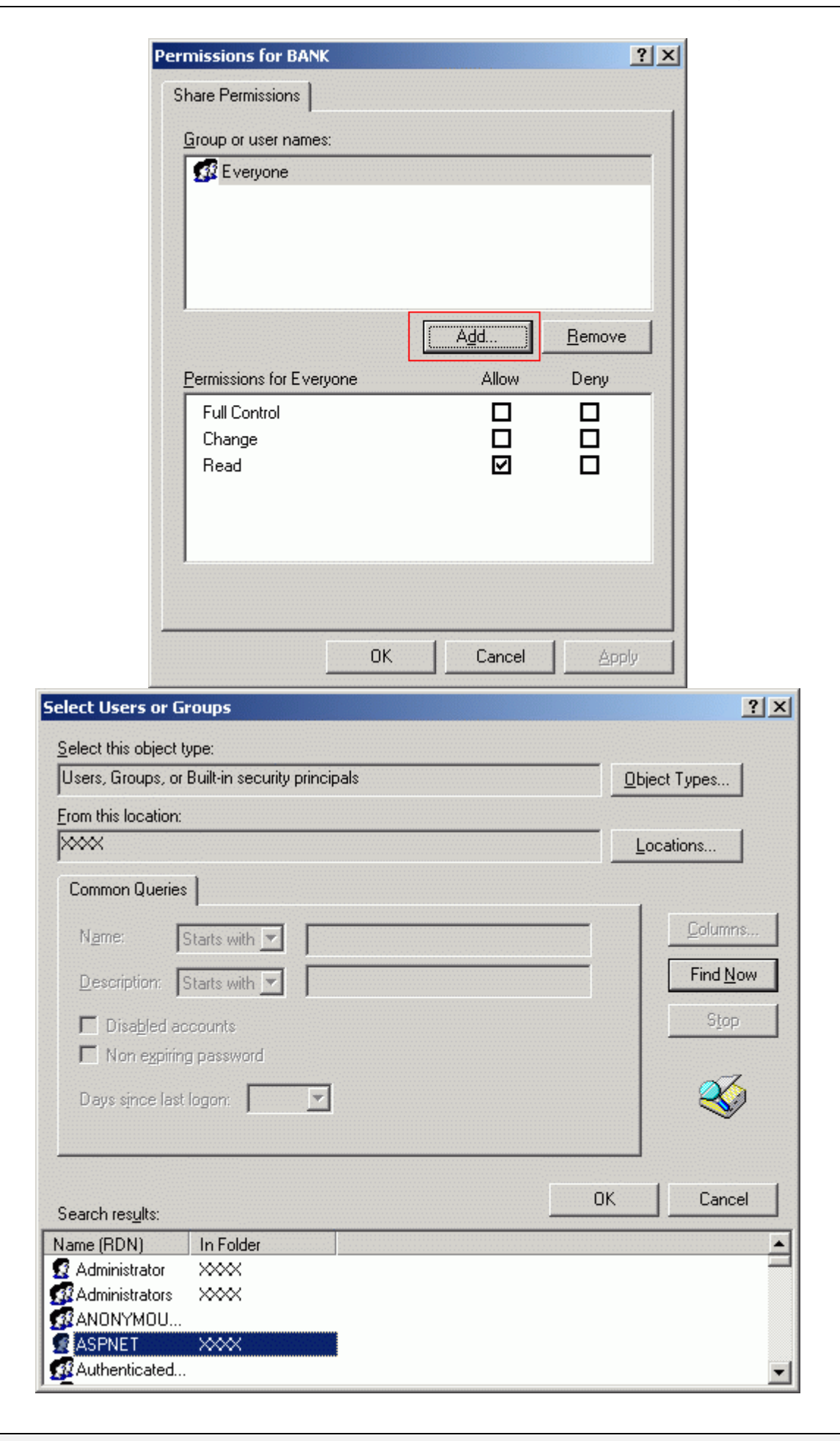

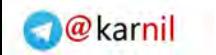

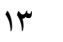

خطاهاي متداول هنگام اجراي برنامه هاي NET.ASP

**: خطاي ششم** 

-158

*خطاهاي باز كردن فولدرها* 

 عموما نمي توانيد برنامه هاي NET.ASP ايي را كه در كامپيوتر ديگري نوشته است به سادگي دركامپيوتر خود باز نماييد! براي حل اين مشكل بايد به نكات زير دقت داشته باشيد :

- · ) الف ساخت دايركتوري مجازي روي فولدر را هرگز فراموش نكنيد!
- · دو) ب فايل زير را سپس بايد اديت نماييد تا برنامه به سادگي در NET.VS : شما باز شود

فايلي با نامي شبيه به : **webinfo.csproj**.name\_project

<VisualStudioUNCWeb> <Web URLPath = ["http://localhost/bank/bank.csproj"](http://localhost/bank/bank.csproj) /> </VisualStudioUNCWeb>

 همانطور كه ملاحظه مي نماييد مسيرهاي فوق بايد مطابق با مسير دايركتوري مجازي ساخته شده روي فولدر شما .تغيير كنند

project\_name**.SLN** برنامه : solution فايل

 Microsoft Visual Studio Solution File, Format Version 7.00 Project("{FAE04EC0-301F-11D3-BF4B-00C04F79EFBC}") = "bank", "<http://localhost/bank/bank.csproj>", "{F6464EAF-B50B-4164-BAEE-AFAE2494AB6E}" EndProject

مسيري را هم كه در آن ملاحظه مي نماييد بايد تغيير نمايد.

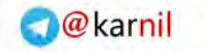

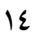

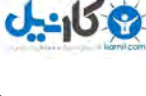

**: خطاي هفتم** 

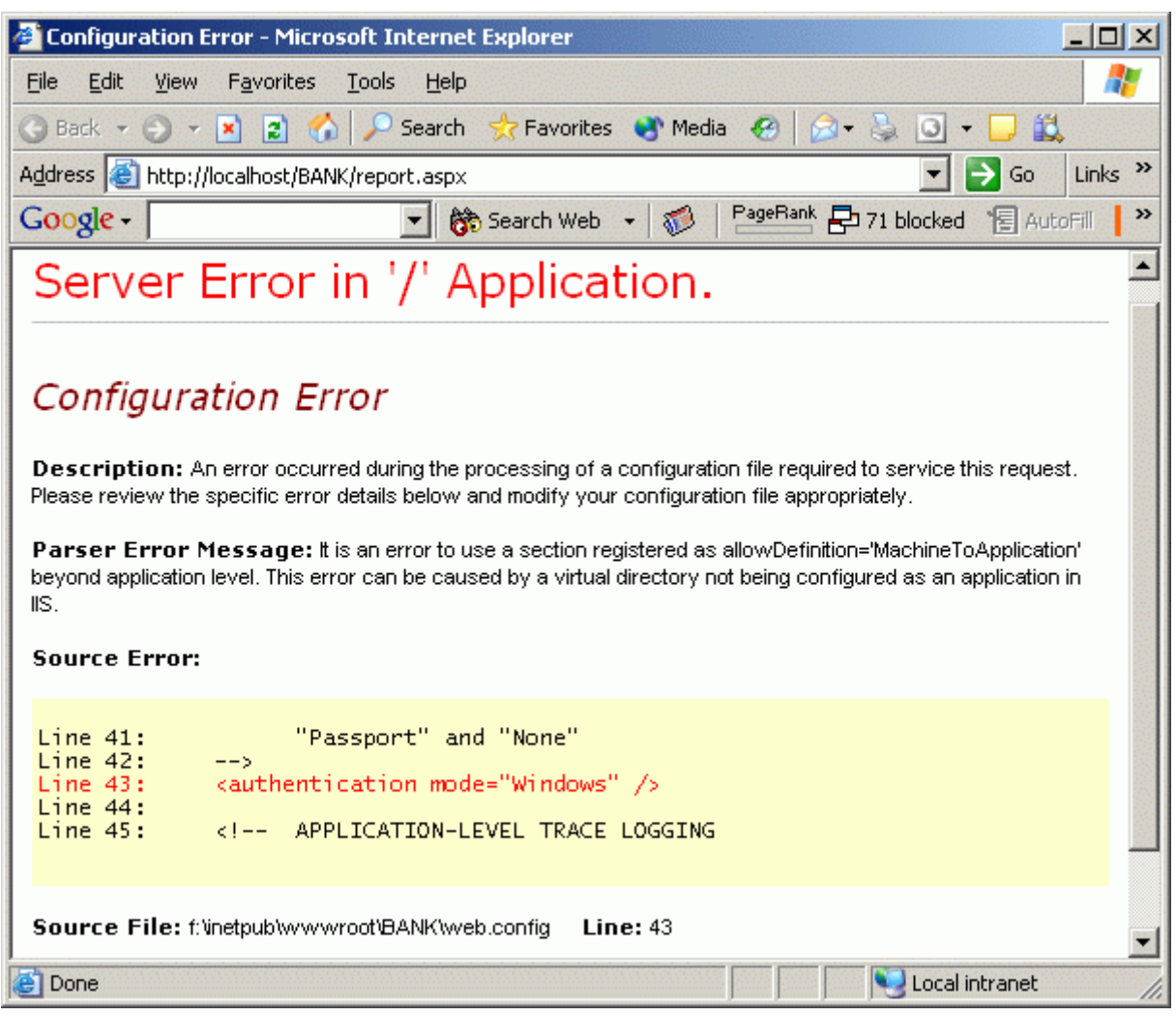

 به فولدر برنامه هاي NET.ASP ايي كه توسط NET.VS ايجاد مي شوند حتما بايد دايركتوري مجازي نسبت داده شود. در غير اينصورت حتما با خطاي فوق مواجه مي گرديد.

اين مورد عموما در حالت هاي زير رخ مي دهد:

- · فولدر برنامه را بر روي كامپيوتر خود .جابجا كرده ايد
- · سيستم عامل خود را ارتقاء داده و يا عوض كرده ايد.
- · مي خواهيد برنامه ي خود را بر روي كامپيوتر ي ديگر اجرا نماييد.

هر سه مورد فوق تنها بيانگر يك نكته هستند و آن اين است كه همراه با كپي كردن يك ففولدر كه پيش تر به آن دايركتوري مجازي نسبت داده شده بود ، مجوزهاي آن كپي **نمي شوند**. دايركتوري مجازي چيزي نيست بجز يك فولدر معمولي كه يك سري سطح دسترسي ها براي آن تعريف شده است. هيچگاه اين سطح دسترسي ها به صورت

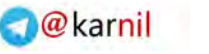

**ع کاندل** 

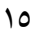

اتوماتيك با كپي كردن و يا انتقال فولدر به جايي ديگر كپي نمي شوند و حتما **بايد** دوباره روي فولدر دايركتوري مجازي ساخته شود.

تنها فايلهاي aspx ايي كه از روش code-behind (روش متداول VS.NET) استفاده نمي كنند همانند برنامه هاي asp كلاسيك نياز به فولدر مجازي ندارند (براي مثال برنامه هاي نوشته شده با webMatrix الزاما نيازي به دايركتوري مجازي ندارند).

#### **:خطاي هشتم**

خطاهاي مشاهده شده در ويندوز ۲۰۰۳ دات نت سرور :

 $\epsilon$  الف) آي آي اس ۶

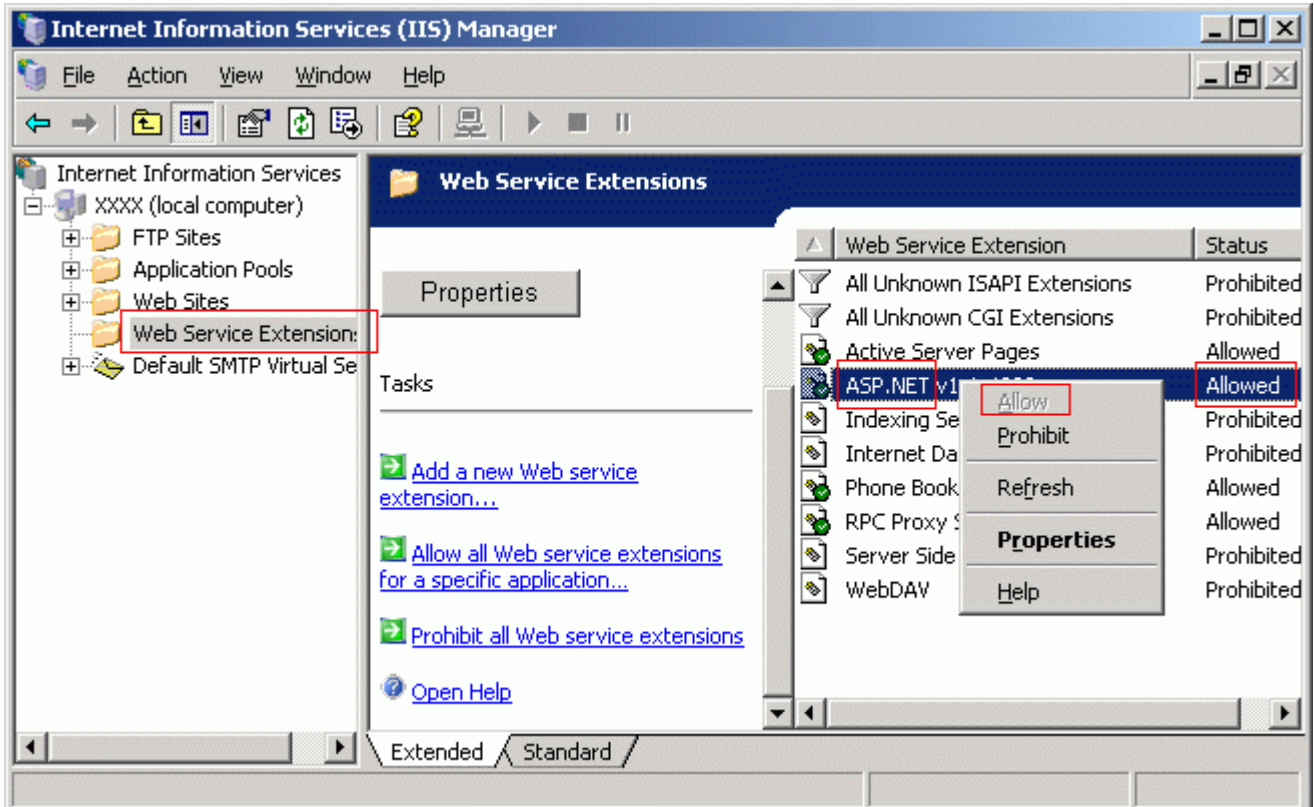

همانطور كه مي دانيد در ويندوز ۲۰۰۳ ، دات نت سرور مايكروسافت ايده ي security enhanced را ارائه داده است.

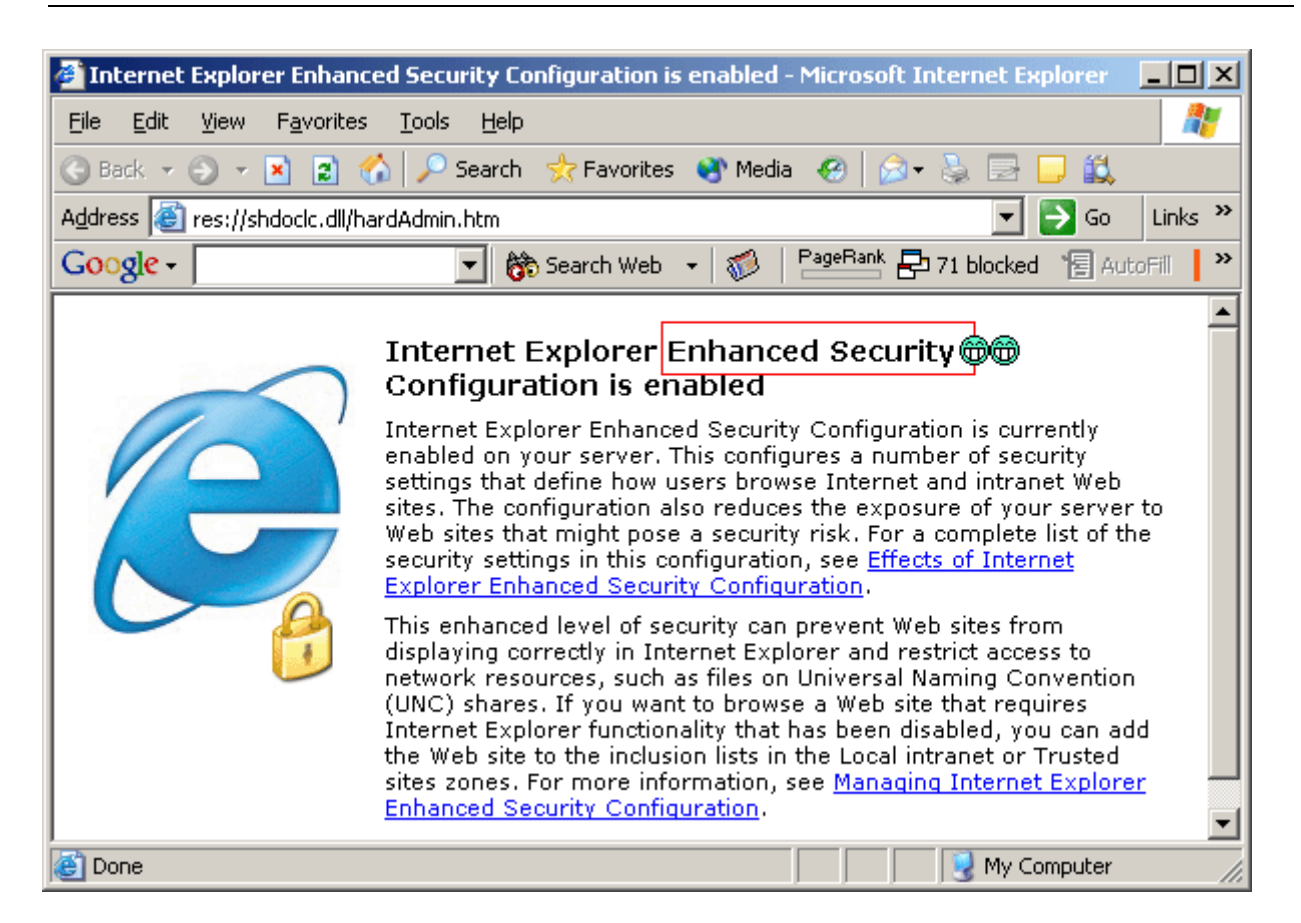

 اين ايده بدين صورت تحقق يافته است كه صرفا برنامه ها و تنظيماتي كه در ويندوزهاي قبلي به صورت پيش فرض مهيا بودند ، در اين ويندوز ديگر جزو موارد پيش فرض به شمار نمي آيند و بايد به صورت دستي تنظيم شوند براي !! مثال شما به صورت پيش فرض مجاز به اجراي برنامه هاي ASP.NET نيستيد و تا همانند شكل فوق اين مورد را فعال ننماييد نمي توانيد هيچ برنامه ي ASP.NET ايي را روي اين ويندوز اجرا كنيد! مثالي ديگر غير فعال بودن نمايش هر گونه صوت و تصويري در اينترنت اكسپلورر همراه آن است! تنها كافي است به قسمت advanced تنظيمات آن مراجعه نماييد و تيك هاي مربوطه را دوباره قراردهيد ، در غير اينصورت براي مثال از فايلهاي gif animation تنها فريم اول آنها را مشاهده خواهيد كرد و بس!

· ب) اس كيو ال سرور

 عموما برنامه هاي NET.ASP با بكارگيري يك بانك اطلاعاتي همانند Server-SQL و بانك هاي آن معناي واقعي خود را پيدا مي كنند . در ويندوز ۲۰۰۳ دات نت سرور تا آخرين سرويس پك اس كيو ال سرور را نصب ننماييد نمي توانيد از 2000 Server-SQL . استفاده كنيد

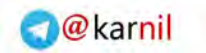

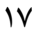

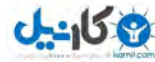

**:نهمخطاي** 

**اسكريپت اتك** 

از نگارش يك و يك دهم دات نت فريم ورك به بعد حملات اسكريپتي از طرف كاربران توسط آن كنترل مي شود و خطايي را كه گوشزد مي كند به اين مضمون است : خطايي بالقوه خطرناك تشخيص داده شد ! و از ارسال آن به سرور جلوگيري مي كند. متاسفانه زبان فارسي هم جزو اين حملات محسوب مي شود! براي خاموش كردن اين نوع چك كردن ها مي توانيد خط زير را به وب كانفيگ اضافه نماييد :

 <!-- Avoiding dang. post warn. -->

<pages validateRequest="false" />

البته مورد فوق بايد قبل از تگ هاي زير اضافه گردد :

</system.web>

</configuration>

**خطاي دهم :** 

تداخل با فايروال

يك تجربه تلخ يك روزه! بهتر است هنگام كار با VS.NET فايروال خود را خاموش نماييد ( چون بديهي است كه عموما هنگام برنامه نويسي با اينترنت كار نمي كنيد ) . گاهي از اوقات فايروال تبادل اطلاعات بين VS.NET و IIS را قطع مي كند و خطايابي آن به شدت مشكل است...

 **ياخطاي :زدهم** 

The project is not configured to be debugged

اين خطا دو دليل مي تواند داشته باشد :

• الف) برنامه ي شما فايل web.config ندارد ( آنرا به صورت دستي اضافه نماييد ).

· ب) فولدر برنامه ي شما مجوز execute . ندارد روي آن كليك راست نموده و سپس در Tab مربوط به web sharing روی دكمه ی edit properties كليك كرده و مجوز اجرای scripts را بدهيد ( اشكال زير )

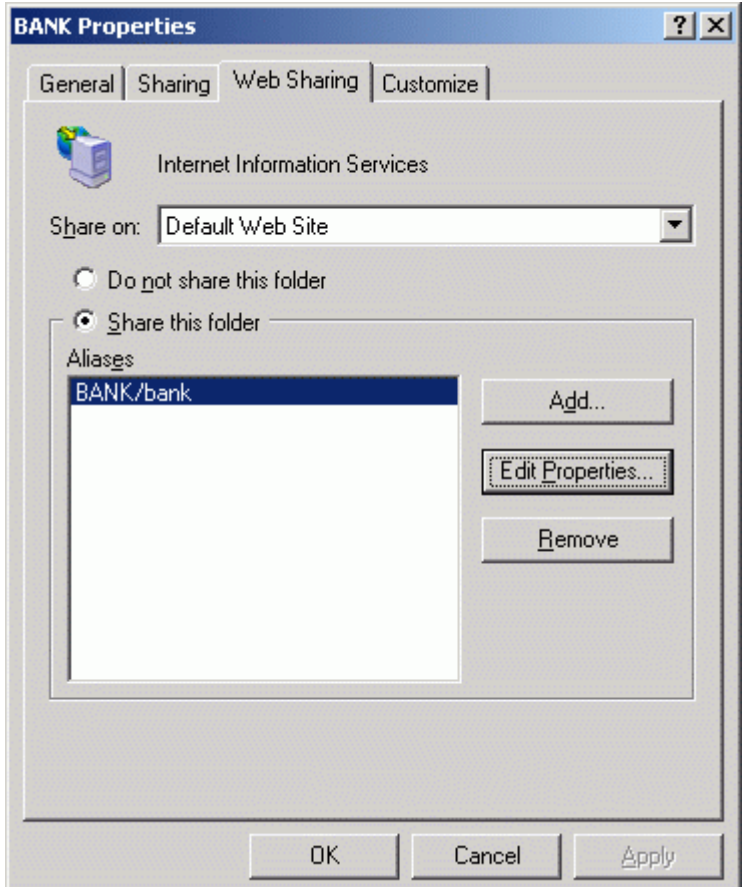

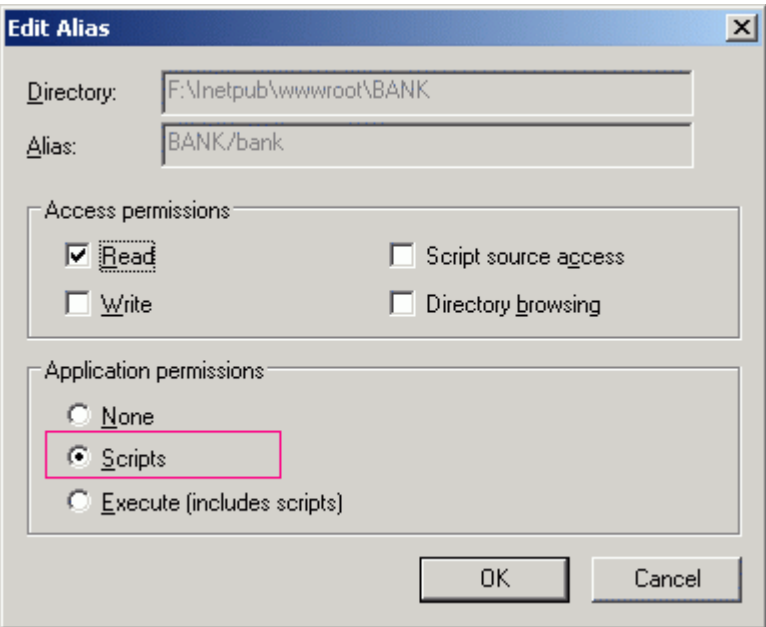

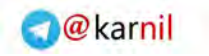

#### **خطاي دوازدهم :**

**ی کانیل** 

هنگام اجرای برنامه های ASP.NET در مرورگر ، تمام وب كنترل ها به صورت Label نمايش داده مي شوند! براي رفع اين مشكل بايد يكبار ديگر دات نت فريم را نصب نماييد ( ر.ك. بند (د) خطاي دوم ). ( البته رفع اين مشكل با تصحيح mapping بين IIS و دات نت فريم نيز ميسر است كه بدليل وقت گير بودن آن ، روش قبلي توصيه مي گردد )

#### **خطاي سيزدهم :**

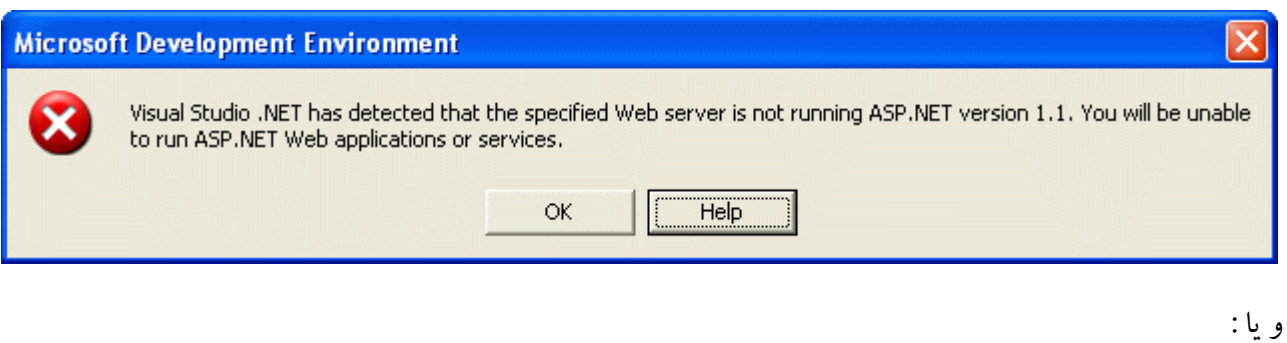

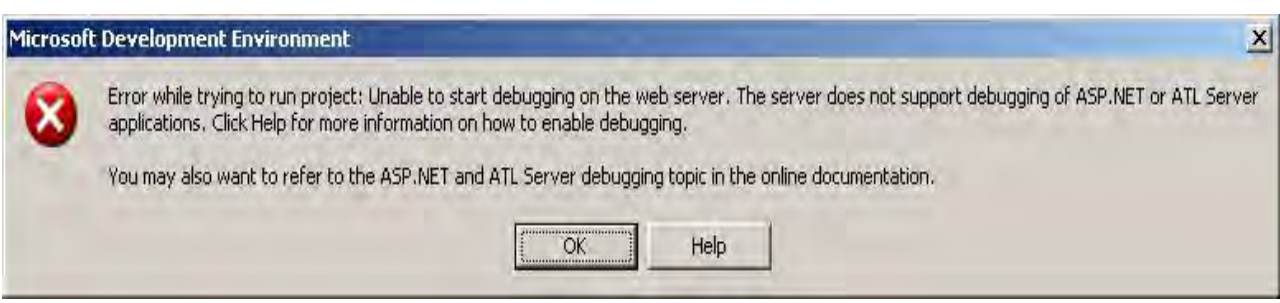

:دلايل ممكن

-١ Map نبودن دات نت فريم ورك به IIS -٢ خاموش بودن IIS -٣ اگر از پروكسي داخلي استفاده مي كنيد (براي اتصال به اينترنت) به تيك زير دقت نماييد (در تنظيمات اينترنت اكسپلورر):

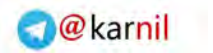

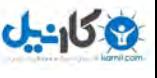

خطاهاي متداول هنگام اجراي برنامه هاي NET.ASP

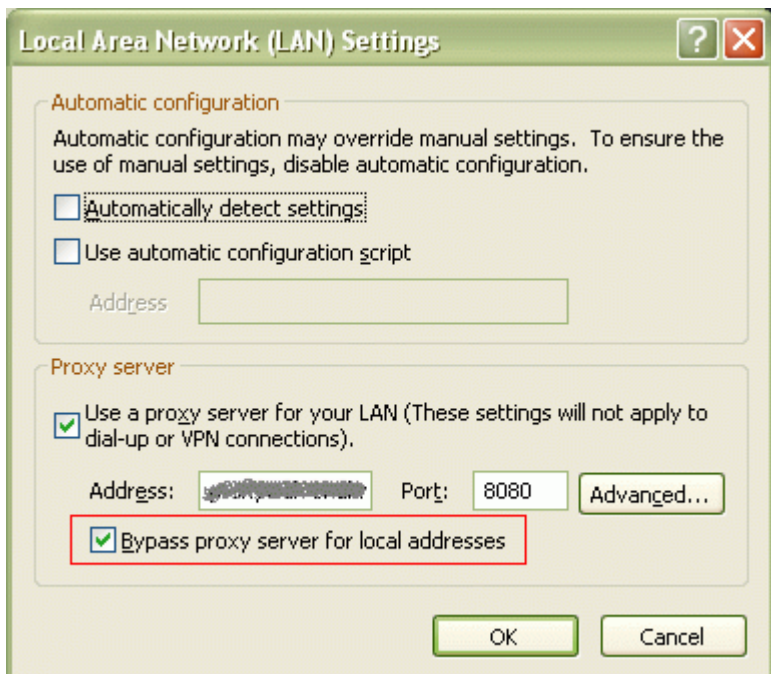

**طريقه ي مپ كردن دات نت فريم ورك به IIS :** 

 اگر خاطرتان نيست كه ابتدا دات نت فريم ورك را نصب كرده ايد و بعد IIS ) يا برعكس كه حالت برعكس توصيه مي شود) ، نگران نباشيد! با مپ كردن دات نت فريم به IIS به صورت زير قسمتي از مشكلات كاري شما خاتمه پيدا :مي كنند

از طريق خط فرمان ويندوز ، به داير كتوري زير وارد شويد:

WINDOWS\Microsoft.NET\Framework\v1.1.4322

سپس دستور زير را اجرا نماييد:

aspnet\_regiis.exe /i

**خطاي چهاردهم :** 

 عموما دستكاري تنظيمات wwwroot نيز سبب عدم اجراي برنامه ها خواهند گشت. اين تنظيمات بايد به شكل زير : باشند

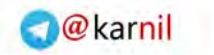

خطاهاي متداول هنگام اجراي برنامه هاي NET.ASP

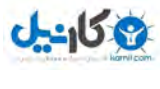

٢١

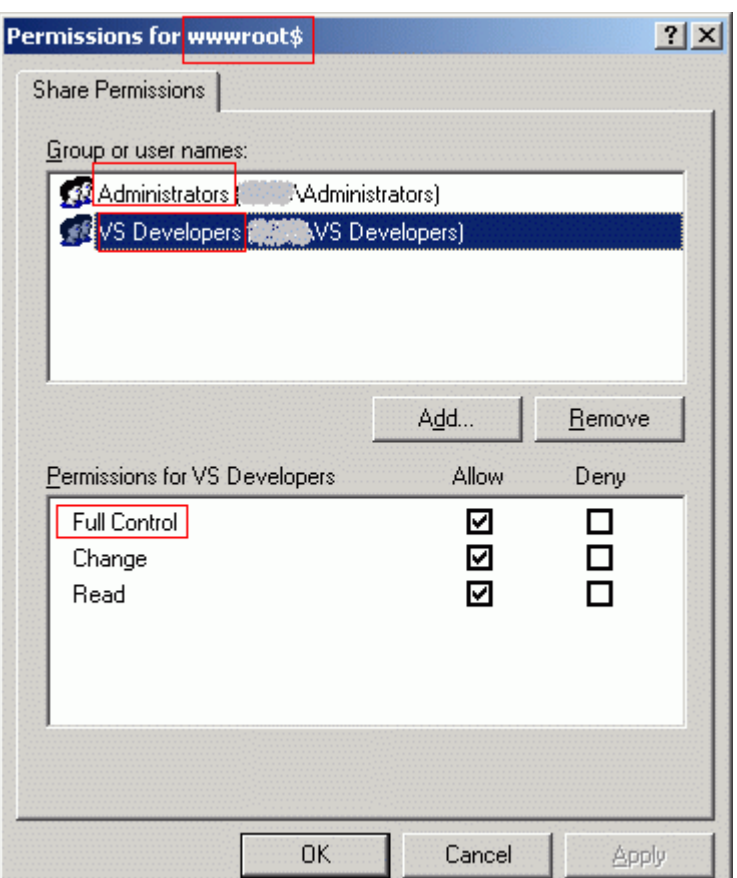

 اگر اين موارد را به صورت دستي تغيير داده ايد بهتر است يكبار IIS را مجددا نصب نماييد تا با ايجاد خودكار اين فولدر ، تنظيمات آنرا نيز به صورت صحيح انجام دهد. بعد از آن بديهي است كه بايد دات نت فريم ورك را به IIS .مپ كنيد

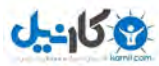

**تغييرات انجام شده در نگارش جديد NET.VS :** 

همانطور كه در شكل زير نيز ملاحظه مي فرماييد ، مايكروسافت در نگارش جديد Visual web developer ، يك وب سرور را نيز به همراه آن ارائه داده است كه تقريبا ۷۰ درصد مشكلات فوق به اين ترتيب حل خواهند شد. در اين حالت برنامه ي شما تحت اين وب سرور و بدون نياز به IIS تست و خطايابي خواهد شد.

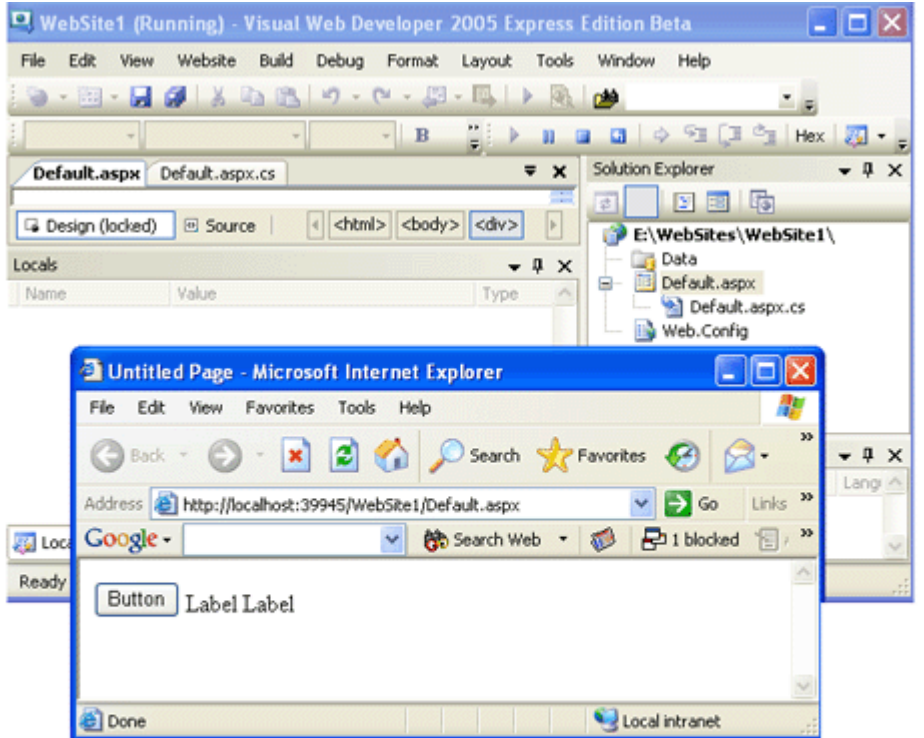

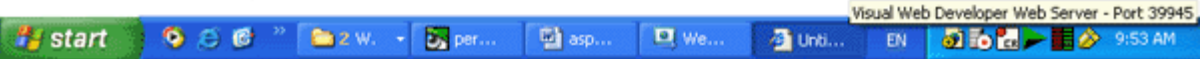

**:نويسنده** وحيد نصيري **:تاريخ نگارش** ۱۳/۱۱/۱۳۸۲ **تاريخ آخرين به روز رساني:** ۲۴/۶/۱۳۸۳ **:نگارش** ۲

**O**karnil

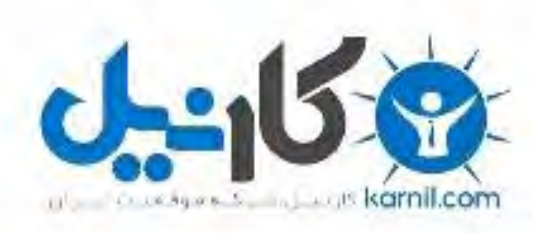

## در کانال تلگرام کارنیل هر روز انگیزه خود را شارژ کنید <sup>@</sup>

# *<https://telegram.me/karnil>*

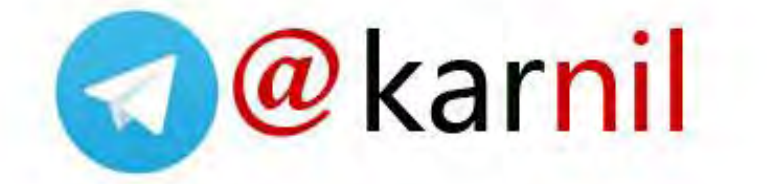